## **4.2.4.6. Виды операций дистрибьюторов**

G)

**В статье описывается справочник «Виды операций дистрибьюторов» для хранения списка видов складских операций, которые используются при обмене данными между конфигурацией «Агент Плюс: Управление дистрибуцией» и учетной системой дистрибьютора.**

Данные справочника **«Виды операций дистрибьюторов»** используются в документах [«Корректировки остатков](https://agentplus.tech/pages/viewpage.action?pageId=56133698)  [дистрибьюторов»](https://agentplus.tech/pages/viewpage.action?pageId=56133698) и в отчете [«Анализ движений товаров у дистрибьютора»](https://agentplus.tech/pages/viewpage.action?pageId=8585601).

Для выгрузки данных по движениям товара на складе дистрибьютора необходимо выгружать данные в разрезе регистратора, типа операции (в некоторых случаях – в разрезе складской операции). При этом осуществляется сопоставление типа регистратора регистра "ТоварыНаСкладах" и вида операции. Справочник заполнен предопределенными элементами, которые соотносятся с регистраторами движений товаров в регистре сведений "ТоварыНаСкладах" в учетной системе дистрибьютора. Наименование вида операции формируется в зависимости от типа учетной системы, для которой он используется. Для «1С: Управление торговлей», ред. 10.3 название вида операции формируется из названия метаданных регистратора и вида операции. Для «1С:Управление торговлей», ред. 11.2 название вида операции формируется из названия регистратора и названия складской операции/типа операции.

 До начала работы в разделе **«Данные дистрибьюторов»** необходимо включить параметр **«Загрузка данных от дистрибьютора»** в разделе **«Администрирование»** [«Настройка дистрибуции».](https://agentplus.tech/pages/viewpage.action?pageId=8585828)

Чтобы открыть справочник **«Виды операций дистрибьюторов»**, выберите в левой панели меню раздел **«Нормативносправочная информация» «Настройки и справочники»**, где в списке справочников нажмите ссылку **«Виды операций дистрибьюторов»**.

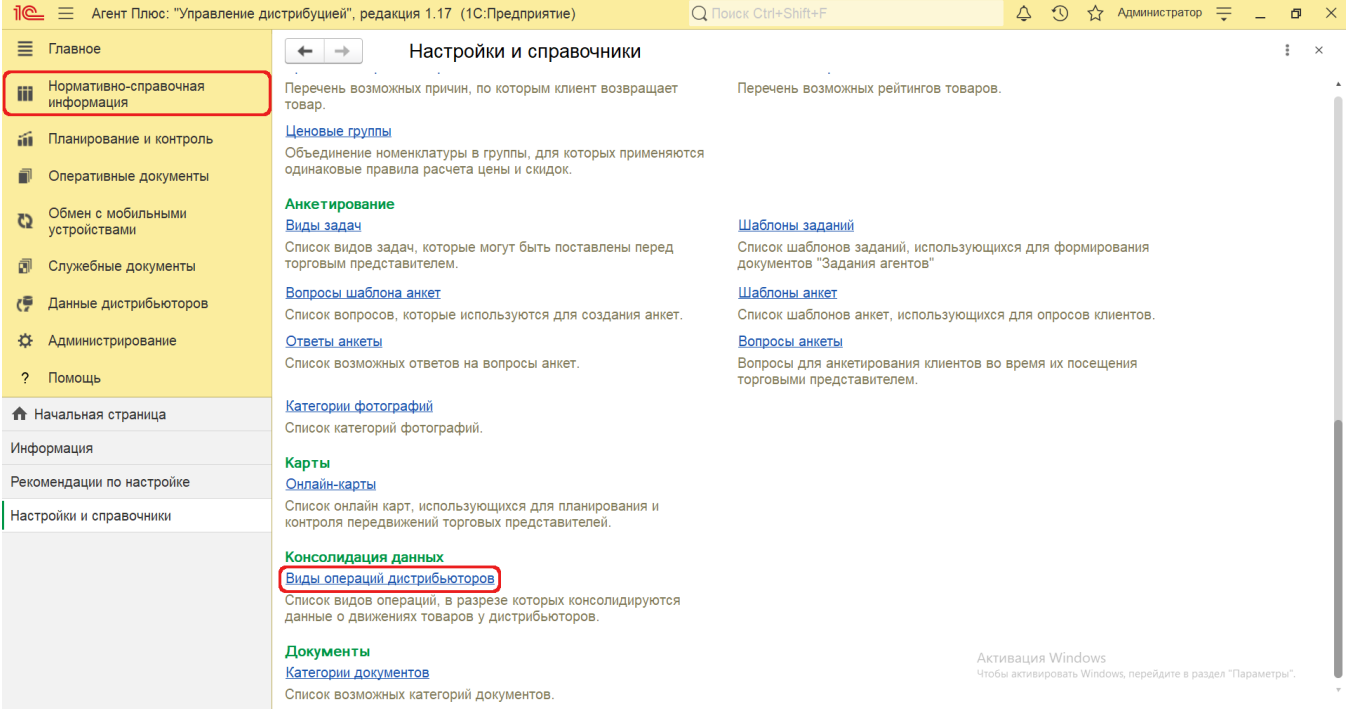

Либо выберите в правой панели меню раздел **«Нормативно-справочная информация» «Консолидация данных»**, где в списке справочников нажмите ссылку **«Виды операций дистрибьюторов»**.

## **Внешний вид**

В верхней части окна справочника **«Виды операций дистрибьюторов»** находятся [системные кнопки управления,](https://agentplus.tech/pages/viewpage.action?pageId=47647551) ниже в табличной части отображаются предустановленные элементы, которые можно использовать для работы или как образец при создании новых:

- **«Возвраты от клиента»**
- **«Возвраты поставщику»**
- **«Не указан»**
- **«Несопоставленные»**
- **«Поступления»**
- **«Продажа»**
- **«Прочие движения»**
- **«Списание-расход»**

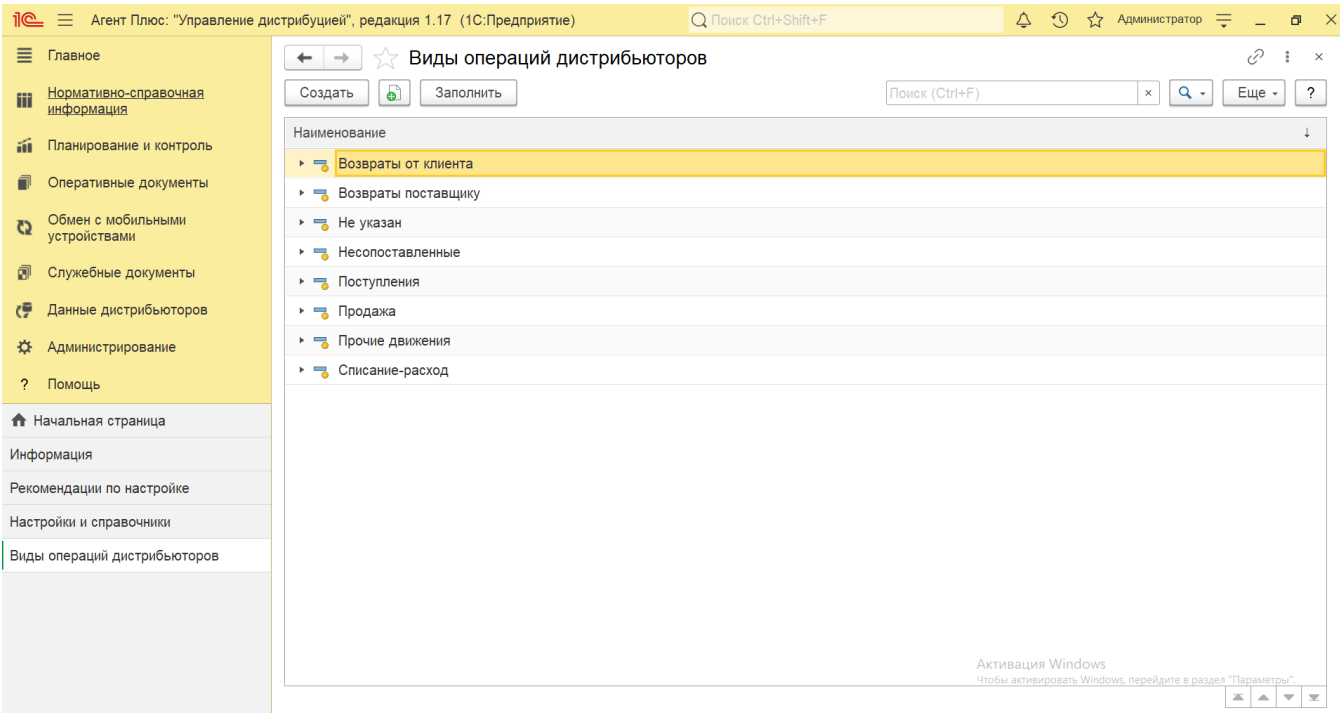

Справочник **«Виды операций дистрибьюторов»** заполнен предопределенными элементами, которые соотносятся с регистраторами движений товаров в регистре сведений «ТоварыНаСкладах» в учетной системе дистрибьютора.

Наименование вида операции формируется в зависимости от типа учетной системы, для которой он используется:

- Для **«1С:Управление торговлей, ред. 10.3»** название вида операции формируется из названия метаданных регистратора и вида операции.
- Для **«1С:Управление торговлей, ред. 11.2»** название вида операции формируется из названия регистратора и названия складской операции/типа операции.

Во время загрузки данных от дистрибьютора в **«Агент Плюс: Управление дистрибуцией»** могут быть использованы виды операций, которые не были зафиксированы в справочнике «Виды операций дистрибьюторов» ранее. Такие виды операций по умолчанию автоматически записываются в предопределенную группу операций **«Несопоставленные»**.

## **Создание нового вида операции дистрибьютора**

の

В конфигурации **«Агент Плюс: Управление дистрибуцией»** виды операций можно создавать самостоятельно. Для этого нажмите в верхней части кнопку **«Создать»**. Откроется окно **«Вид операций дистрибьюторов (создание)»**.

При создании и редактировании вида операции дистрибьютора необходимо заполнить следующие поля:

- **«Наименование»** в поле указывается название создаваемого вида операции или группы операций (обязательно для заполнения), например, *Некондиционный товар,* которое будет отображаться в списке справочника.
- **«Группа операций»** в поле указывается группа операций, за которой будет закреплен вид операции, например, *Возв раты от клиента.* Если значение в поле не указано, то создаваемый элемент будет являться группой.
- **«Настройка сверки»** заполнение поля обязательно для корректной работы отчета «Анализ движений товаров у дистрибьюторов». Для групп операций по приходу и расходу следует выбрать соответствующее значение:
	- **«Не сверять»** данные, связанные с текущей группой видов операций, не будут сверяться с данными о движениях товаров на складах дистрибьюторов.
	- **«Сверять с отгрузкой дистрибьютора»** данные, связанные с текущей группой видов операций, будут сверяться в отчете с данными об отгрузках дистрибьюторам.
	- **«Сверять с возвратом от дистрибьютора»** данные, связанные с текущей группой видов операций, будут сверяться с данными о возвратах от дистрибьюторов.

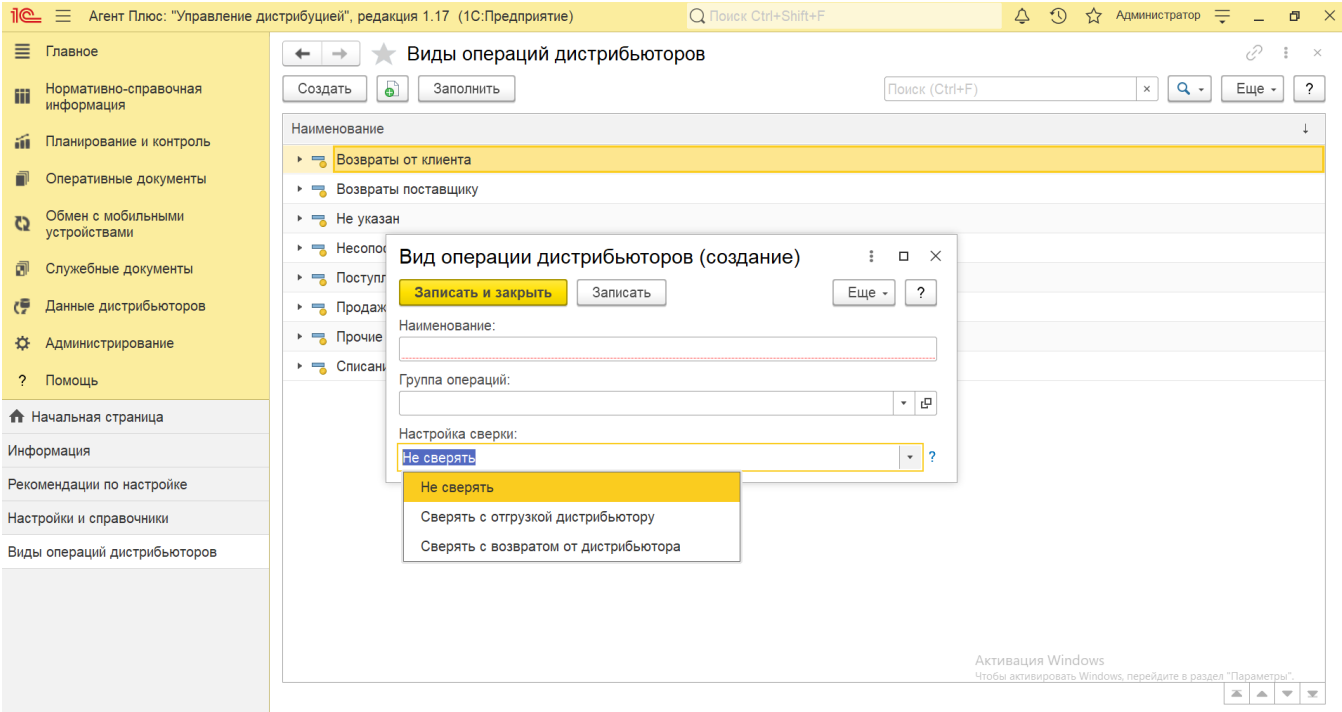

После заполнения и сохранения всех параметров новый вид операции дистрибьютора сразу отображается в справочнике **«Виды операций дистрибьюторов»** и может быть выбран при создании документа [«Корректировка остатков дистрибьюторов»,](https://agentplus.tech/pages/viewpage.action?pageId=67732450) а также использован при создании других документов и отчетов.

## **Связанные страницы**

[Отчет «Анализ движений товаров у дистрибьютора»](https://agentplus.tech/pages/viewpage.action?pageId=8585601)

[Документ «Корректировка остатков дистрибьюторов»](https://agentplus.tech/pages/viewpage.action?pageId=56133698)